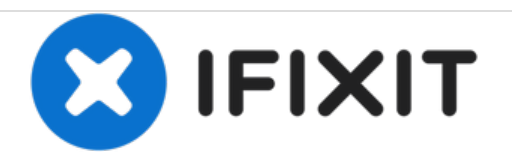

# **Panasonic Lumix DMC-ZS6 SD Card Reader Replacement**

How to replace a Panasonic Lumix DMC-ZS6 SD card reader.

Written By: Derrick Thompson

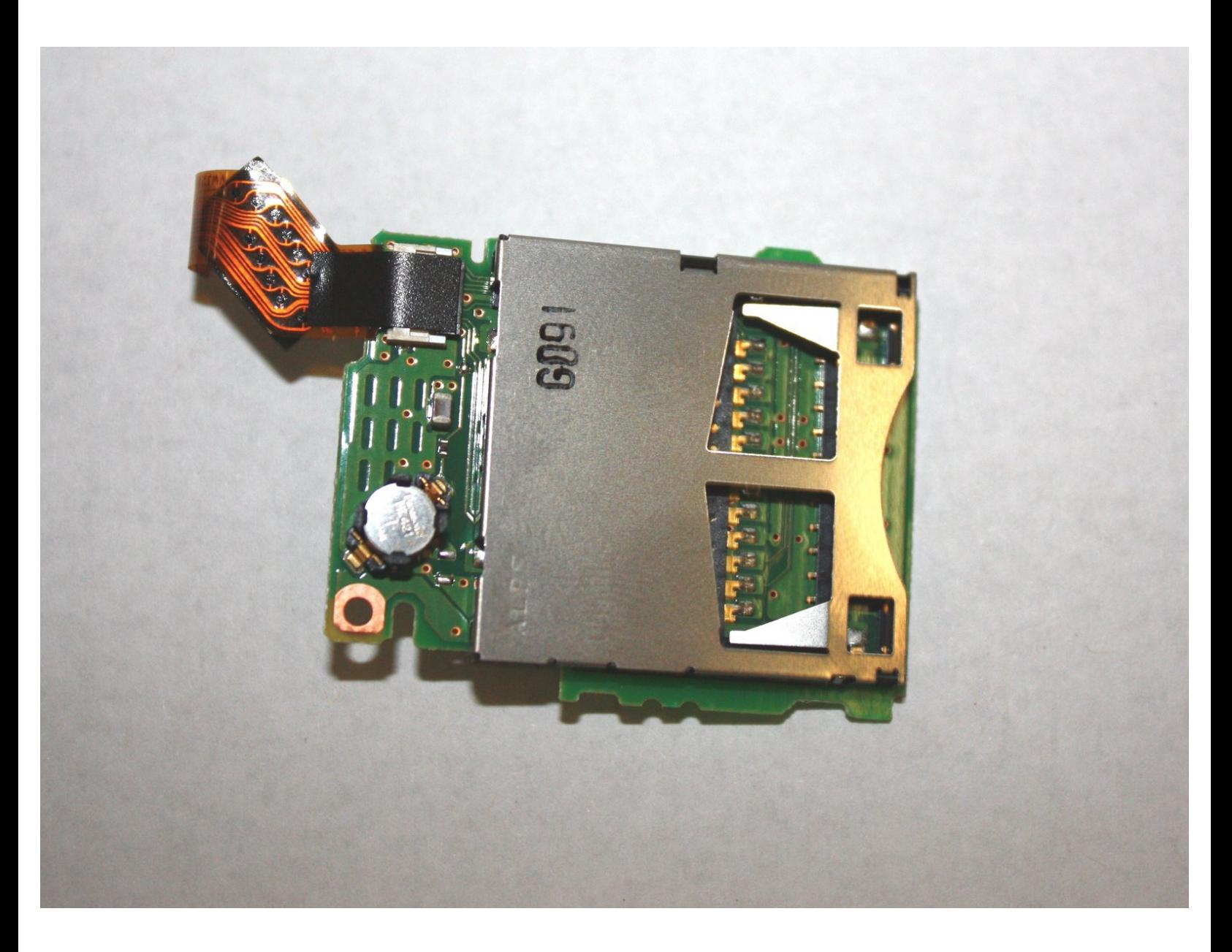

## **INTRODUCTION**

This step-by-step guide will help you replace any damaged or malfunctioning SD card reader from your camera correctly.

# **TOOLS:**

s

- Phillips #000 [Screwdriver](file:///Item/Phillips_000_Screwdriver) (1)
- [Spudger](file:///Item/Spudger) (1)

#### **Step 1 — SD Card Reader**

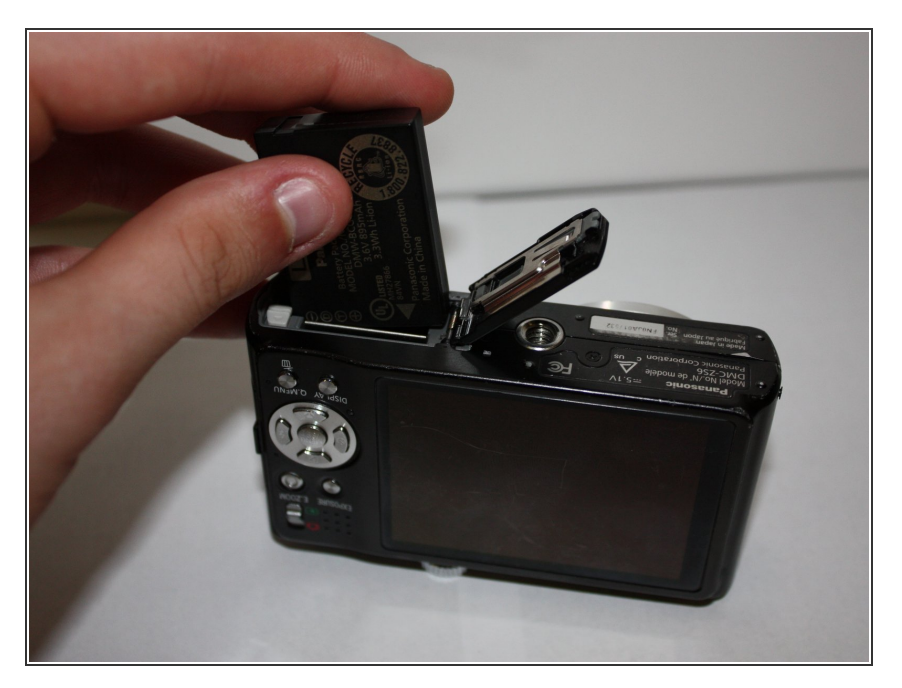

Remove the battery and the SD card.  $\bullet$ 

#### **Step 2**

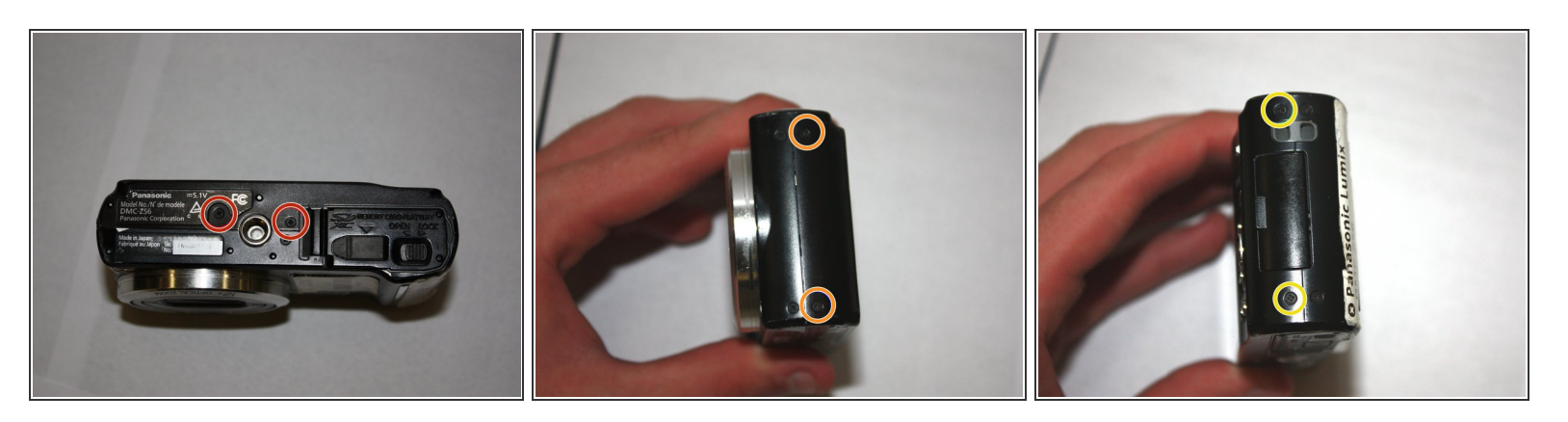

- Unscrew the bottom two 1.0 mm screws with a Phillips #000 screwdriver.
- Unscrew the two 1.0 mm screws on the right with a Phillips #000 screwdriver.
- O Unscrew the two 1.0 mm screws on the left with a Phillips #000 screwdriver.

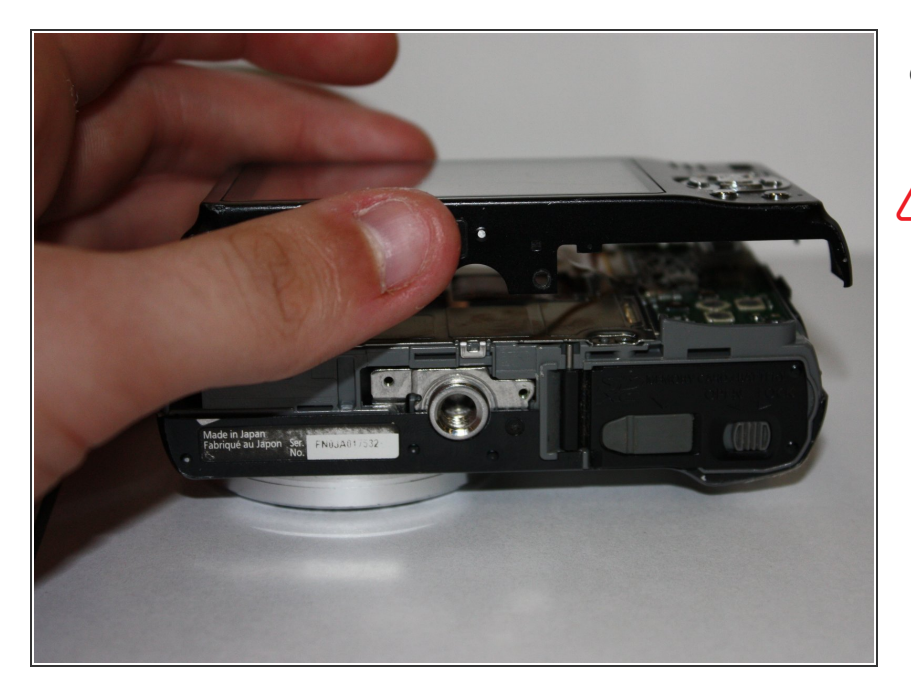

- Carefully separate the back of the camera from the main body.  $\bullet$
- **A** Do not apply excessive force. The LCD is connected by ribbon cables that can be easily damaged.

#### **Step 4**

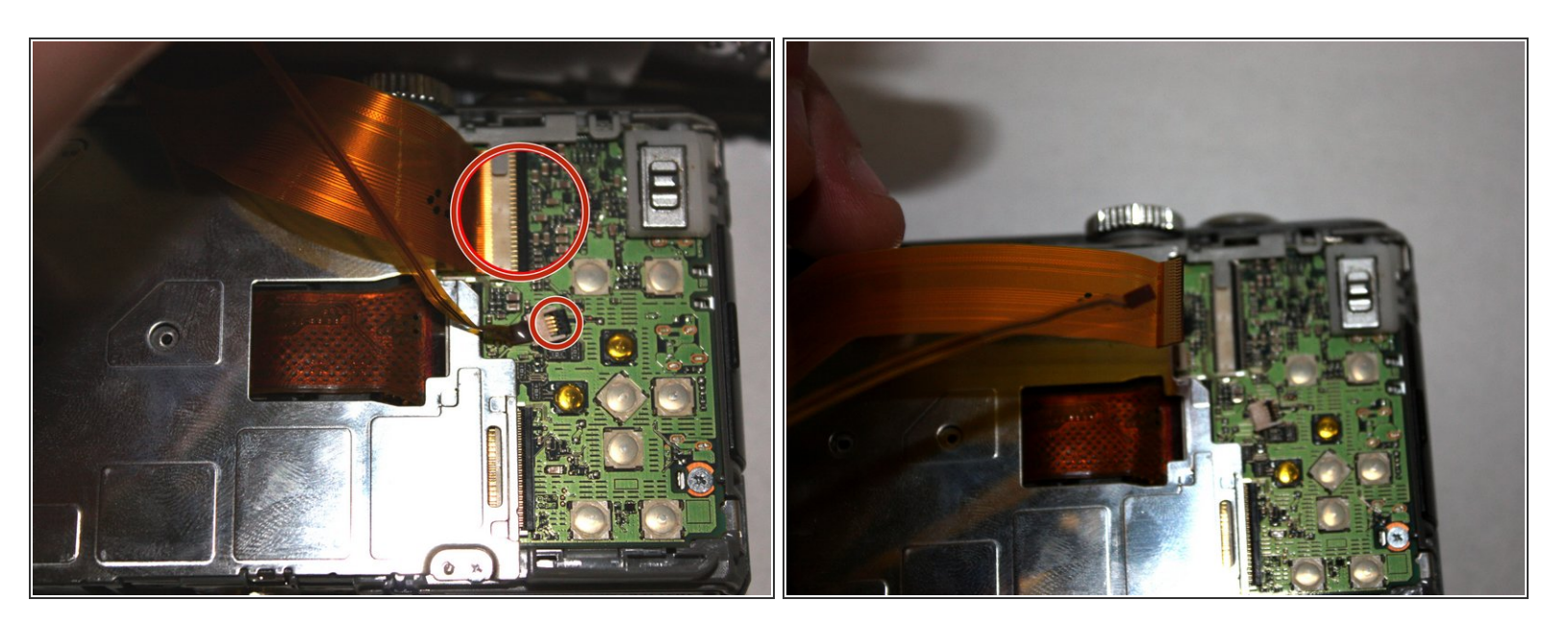

- Use the tip of the spudger to flip up the black tabs on the ribbon cables.
- Pull gently on the ribbon cables to unseat them.

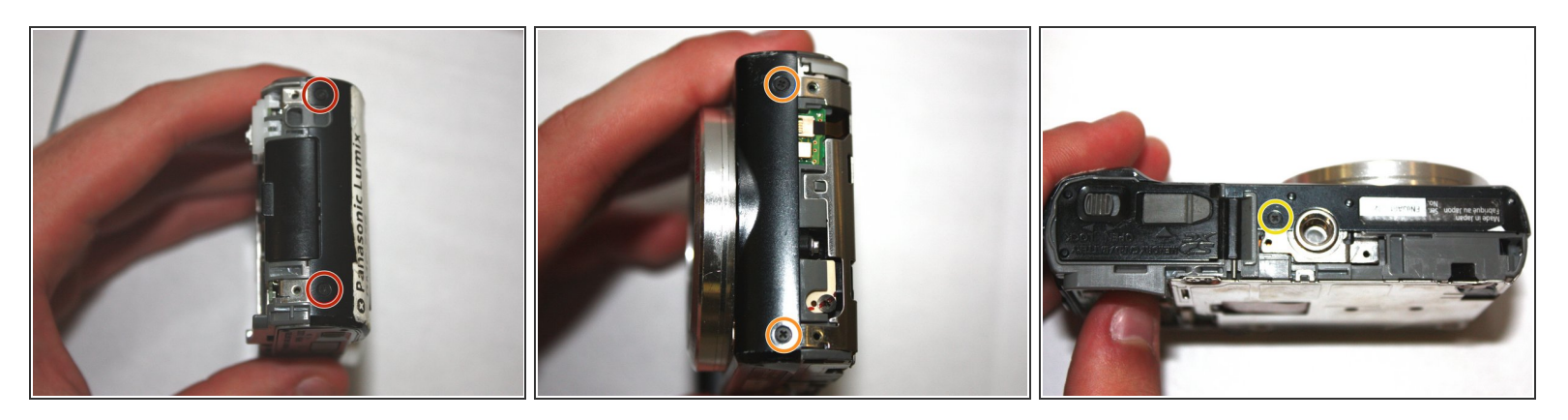

- O Unscrew the two 1.0 mm screws on the right with a Phillips #000 screwdriver.
- Unscrew the two 1.0 mm screws on the left with a Phillips #000 screwdriver.
- **Inscrew the bottom 1.0 mm screw with a Phillips #000 screwdriver.**

#### **Step 6**

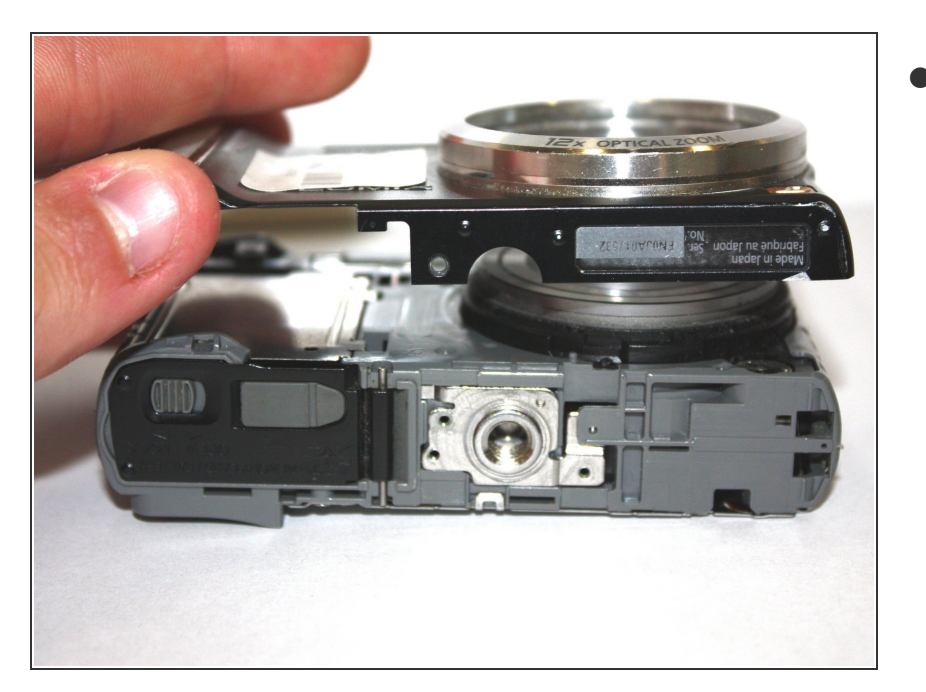

Separate the front of the camera from the main body.  $\bullet$ 

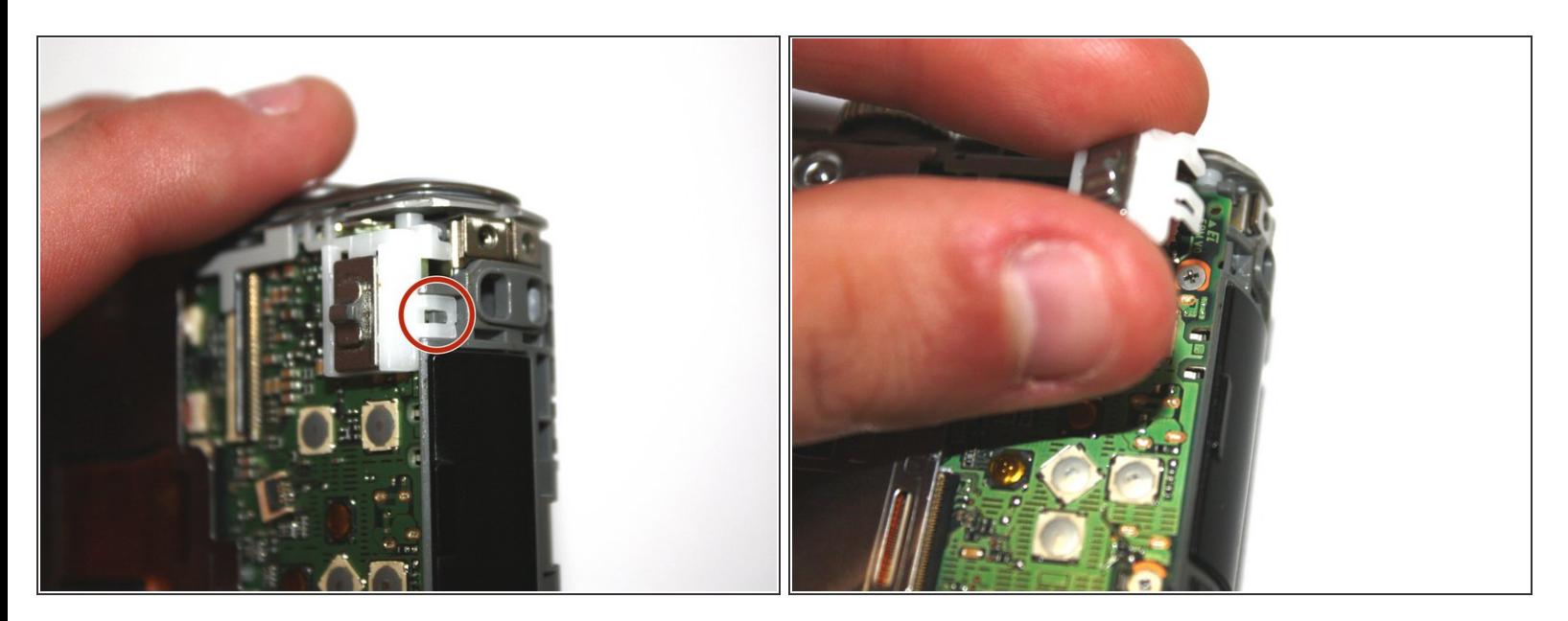

- Use the tip of the spudger to disengage the plastic tab.
- **Carefully lift the selector switch away from the motherboard.**

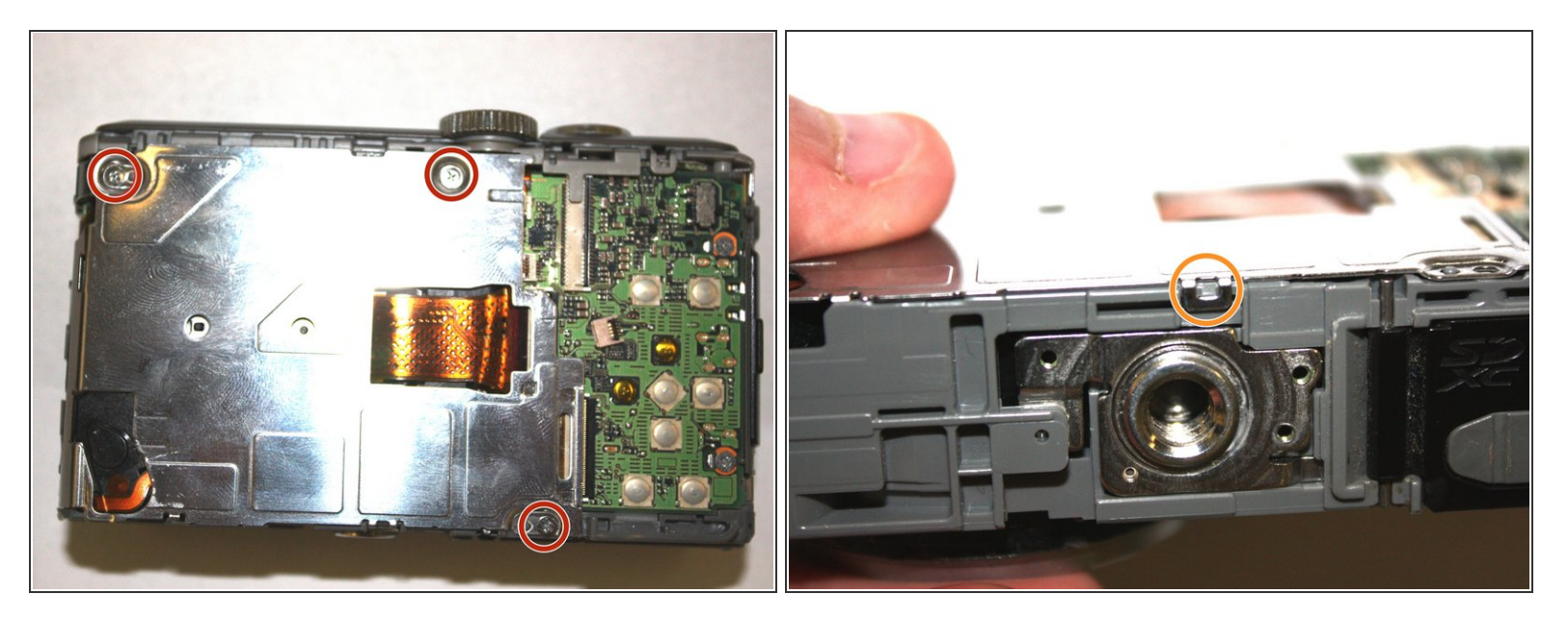

- Unscrew the three silver 1.0 mm screws with a Phillips #000 screwdriver.
- Use the tip of the spudger to disengage the metal tab.
- Carefully lift the shield away from the motherboard.

#### **Step 9**

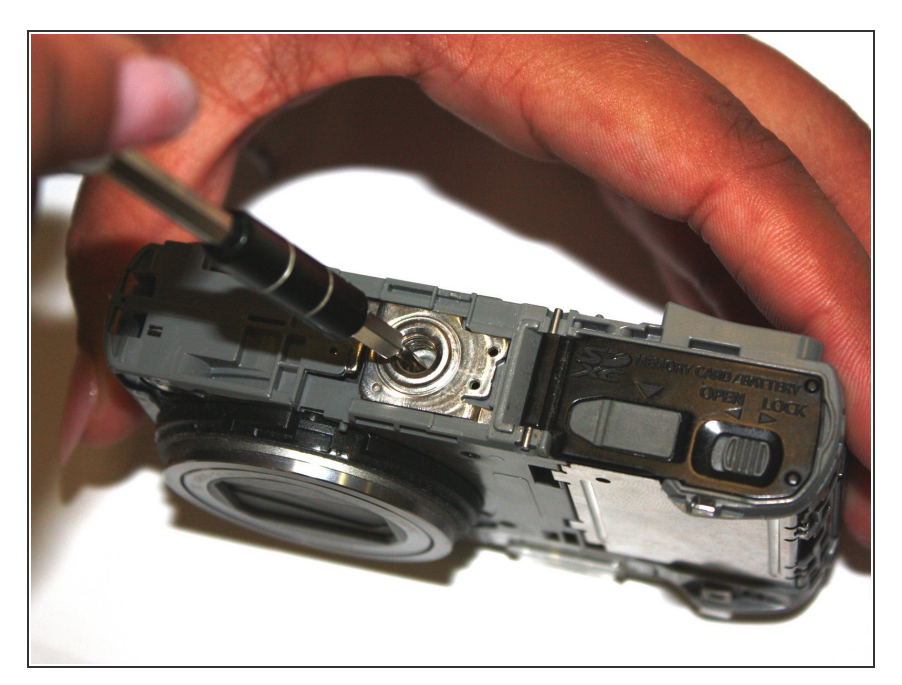

- **Insert the tip of the spudger into the** center hole of the tripod mount.
- Apply force in the direction facing away from the button.  $\bullet$
- Carefully lift the tripod mount out of the camera body.  $\bullet$

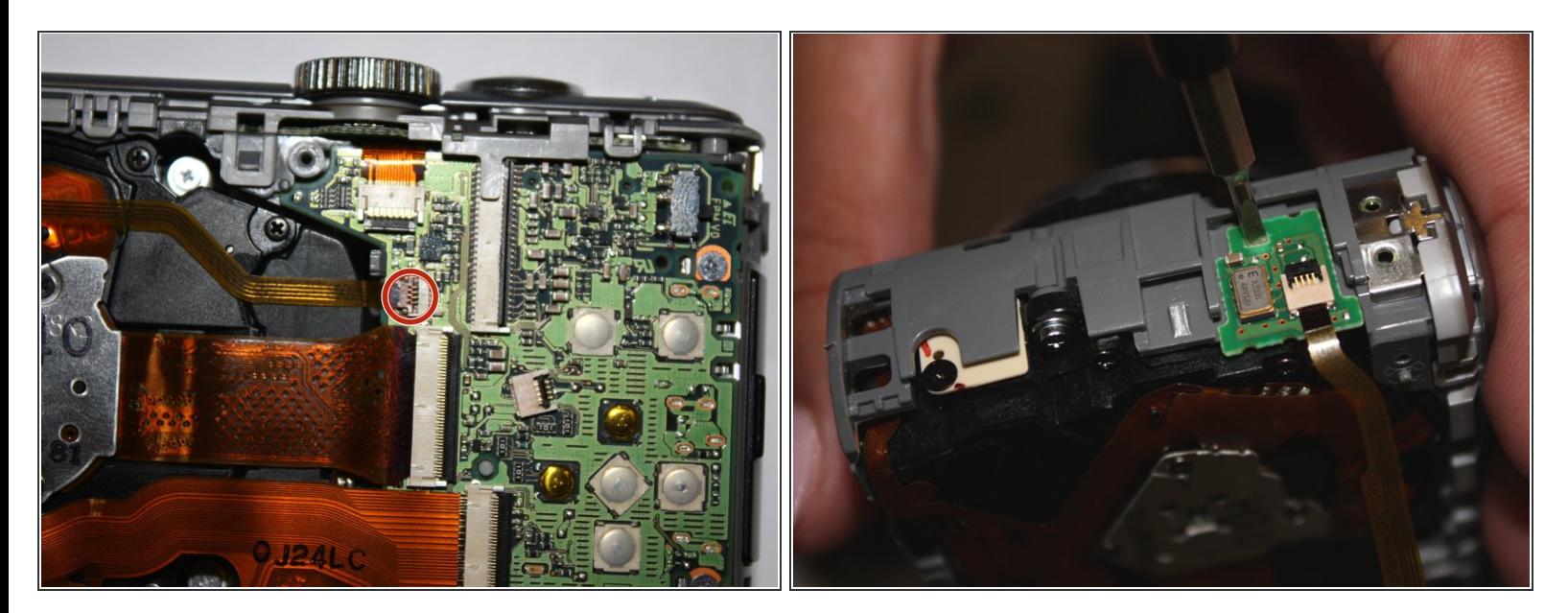

- Use the spudger to flip up the brown tab on the motherboard and carefully unseat the ribbon cable.
- Insert the tip of the spudger into the hole on the daughterboard.
- Apply upward force to remove the daughterboard from the main case.

#### **Step 11**

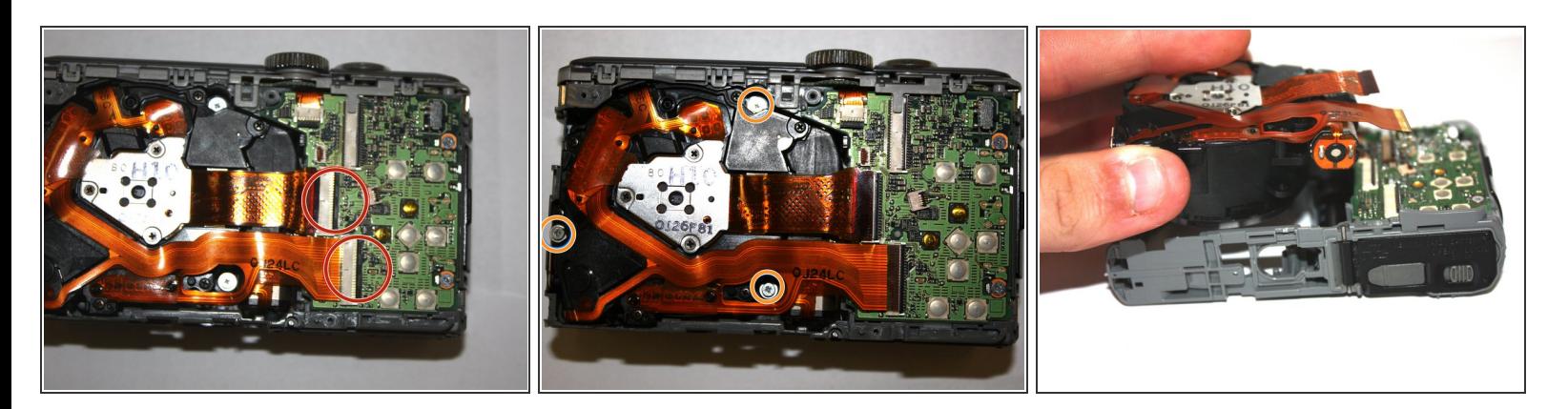

- Use the spudger to flip up the two tabs on the motherboard and carefully unseat the ribbon cables.
- Use the Phillips #000 screwdriver to remove the three 1.0 mm silver screws.
- Carefully lift the lens assembly out of the camera.

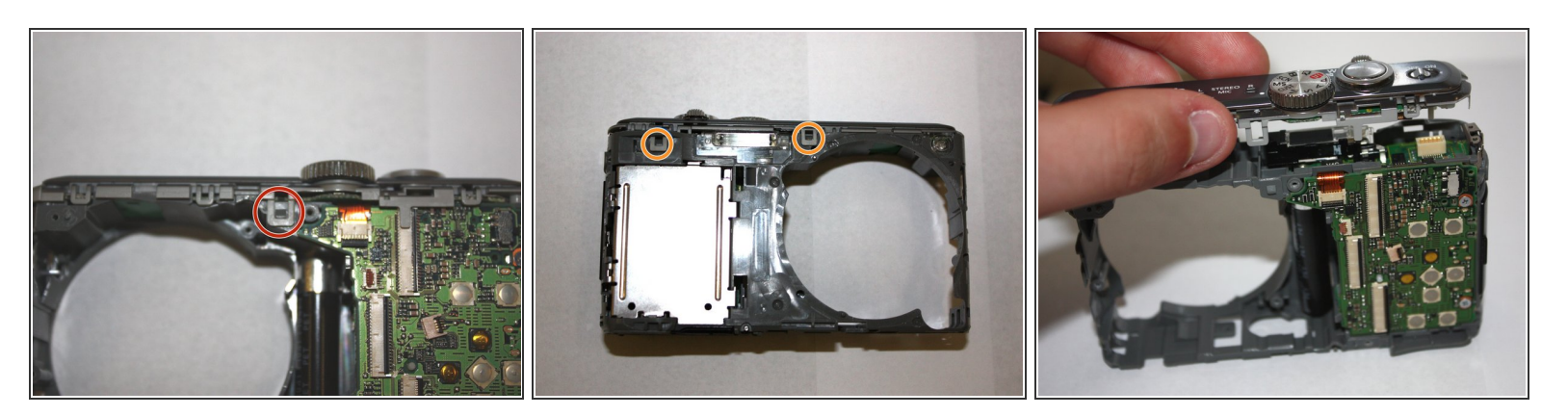

- Use the tip of the spudger to disengage the tab on the back of the camera.
- Use the tip of the spudger to disengage the two tabs on the front of the camera.
- Carefully lift the top assembly out of place.

#### **Step 13**

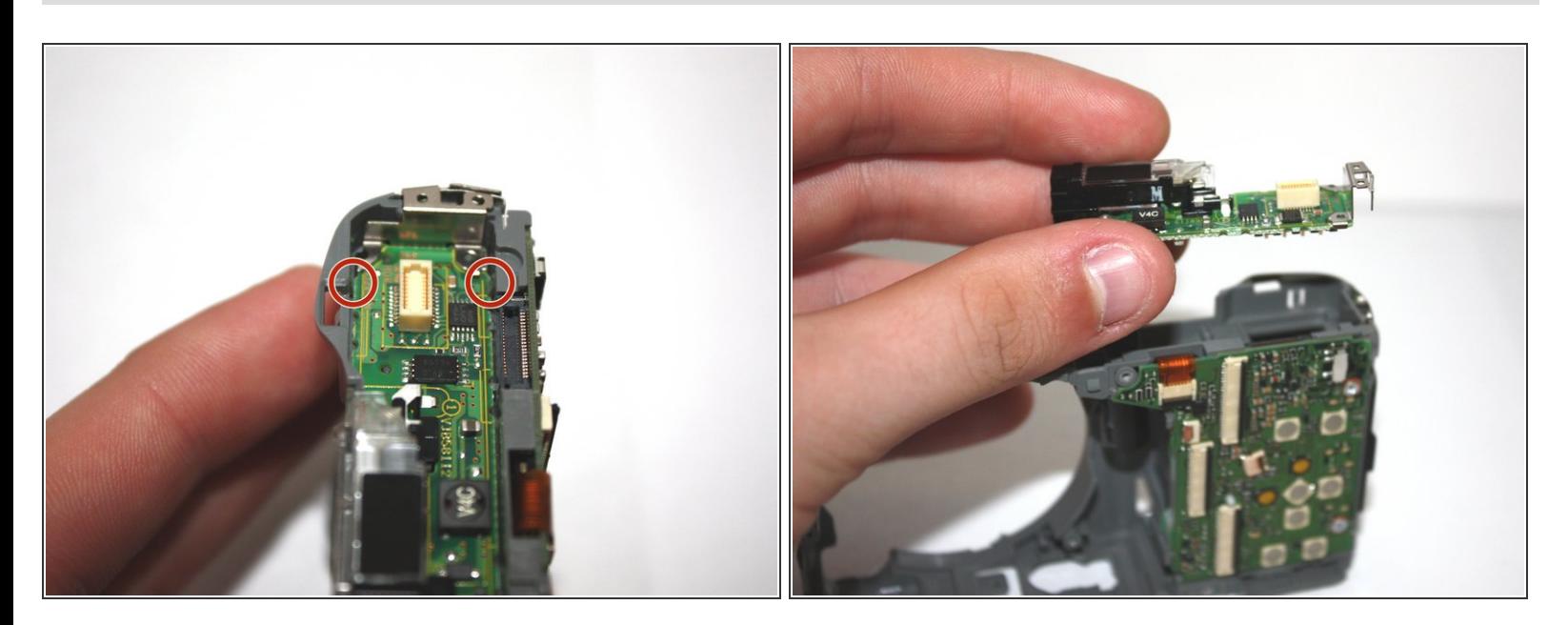

- Use the spudger to disengage the two tabs.
- Carefully lift the flash assembly out of place.

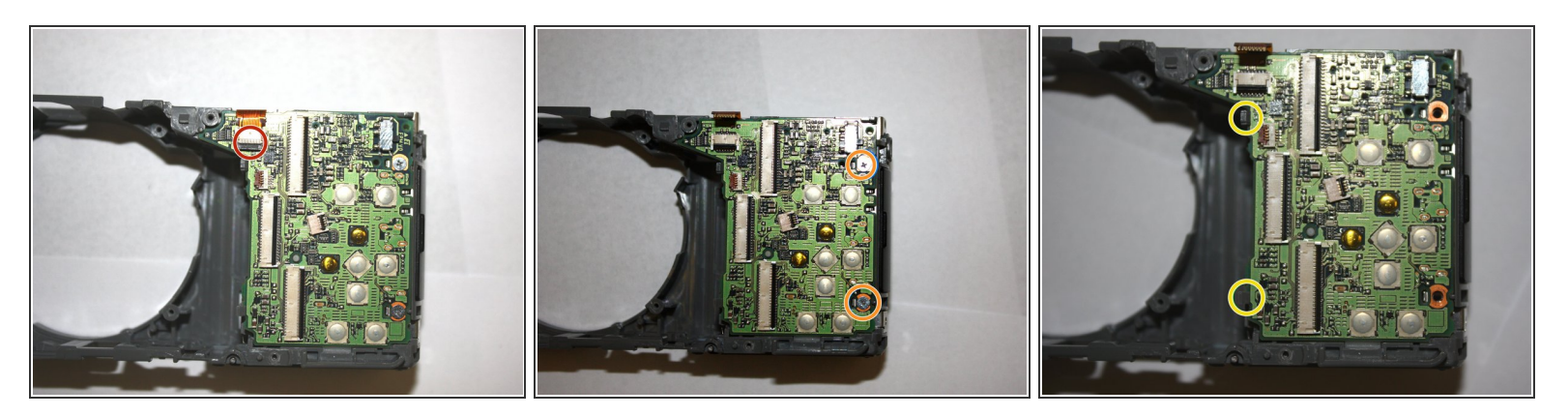

- Use the tip of the spudger to flip up the tab to unseat the ribbon cable.
- Unscrew the two silver 1.0 mm screws with a Phillips #000.
- Use the tip of the spudger to disengage the two plastic tabs, and carefully lift the motherboard out of place.  $\bullet$

#### **Step 15**

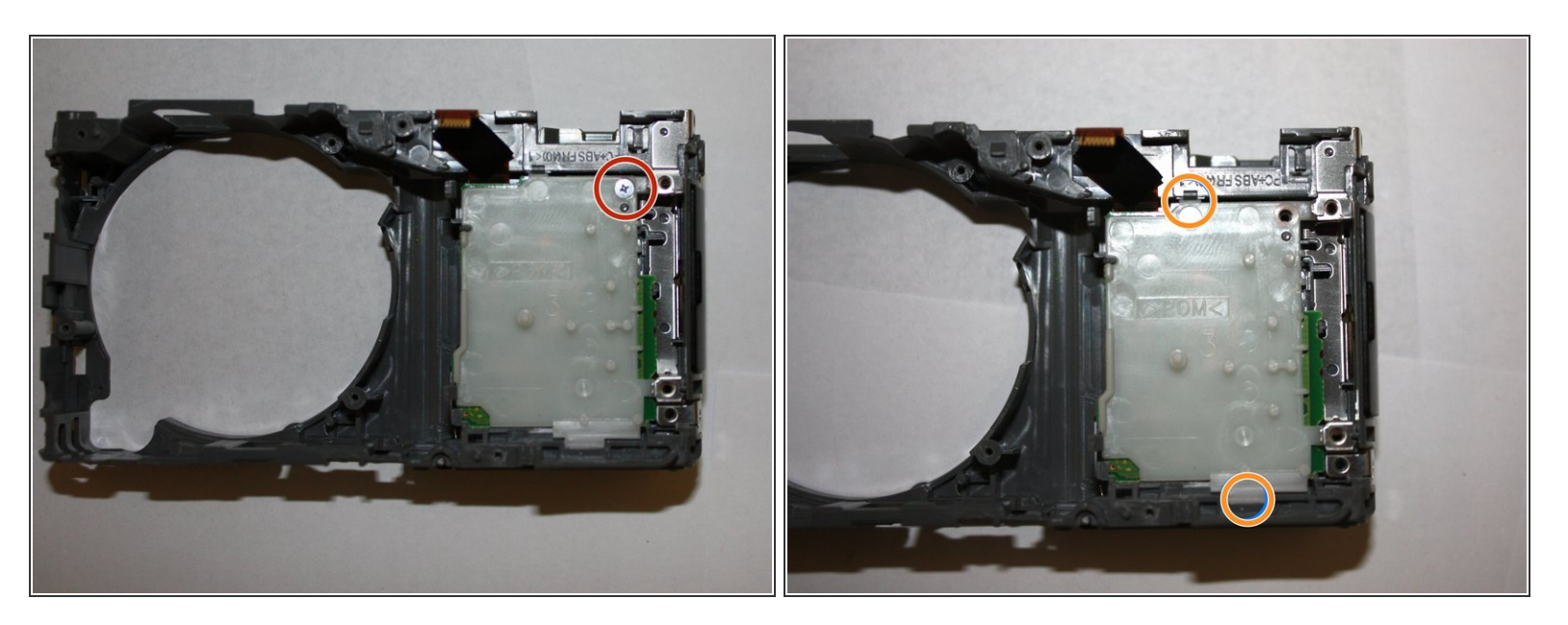

- Unscrew the one silver 1.0 mm screw with a Phillips #000 screwdriver.
- Use to tip of the spudger to disengage the plastic tab, then carefully lift the plastic shield out of place.  $\bullet$

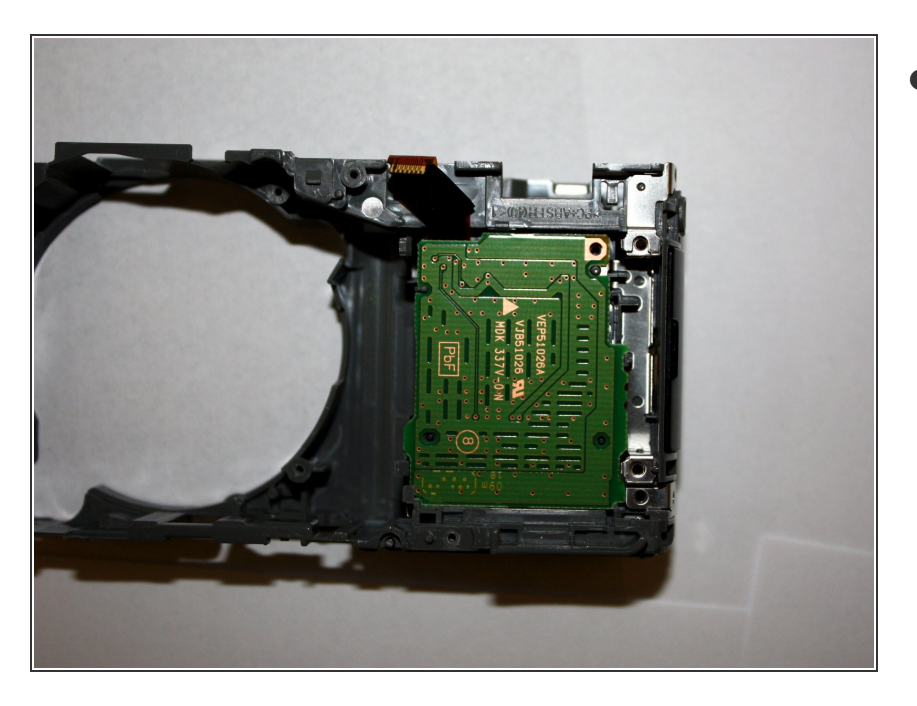

Carefully lift the SD card reader assembly out of place.  $\bullet$ 

To reassemble your device, follow these instructions in reverse order.